## How to create a PaperCut account

Library users will now need to create a PaperCut account to use printing and copying services at the library.

To start, go to<http://papercut.lawlibrary.ca/user>

Create an account by clicking on "Register as a New User".

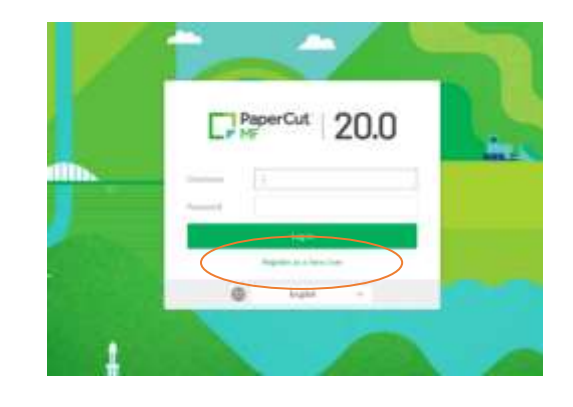

Select a username and password, this is what you will need enter on the Xerox machine when copying and scanning.

Your PaperCut account is now set and ready for credit to be added.

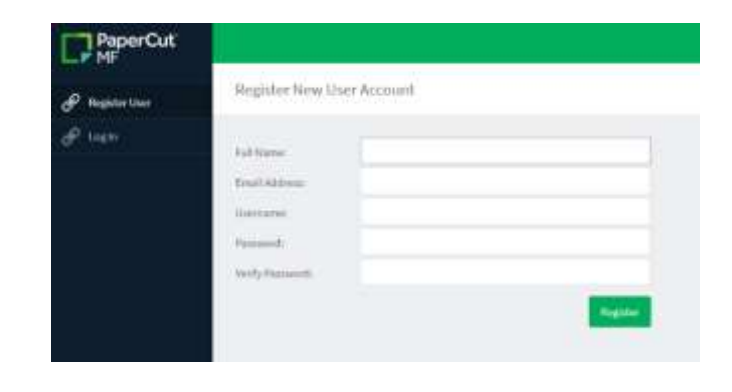

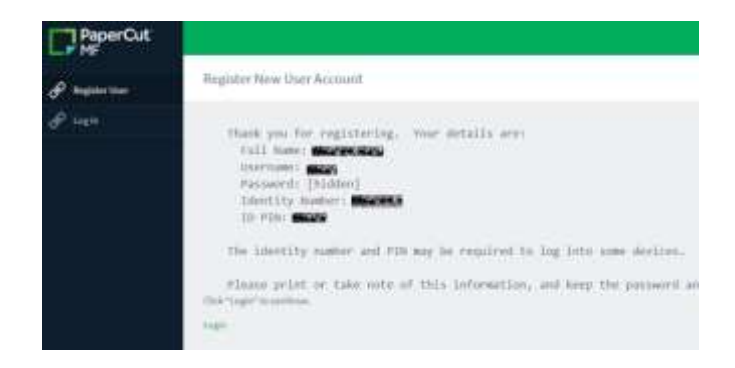

## How to add credit to your PaperCut account

Once you have created your account, you can log-in and add credit.

Select the dollar amount you would like to add and then click "Add value"

This will direct you to the PayPal window where you can pay with your PayPal account, credit card, or debit card.

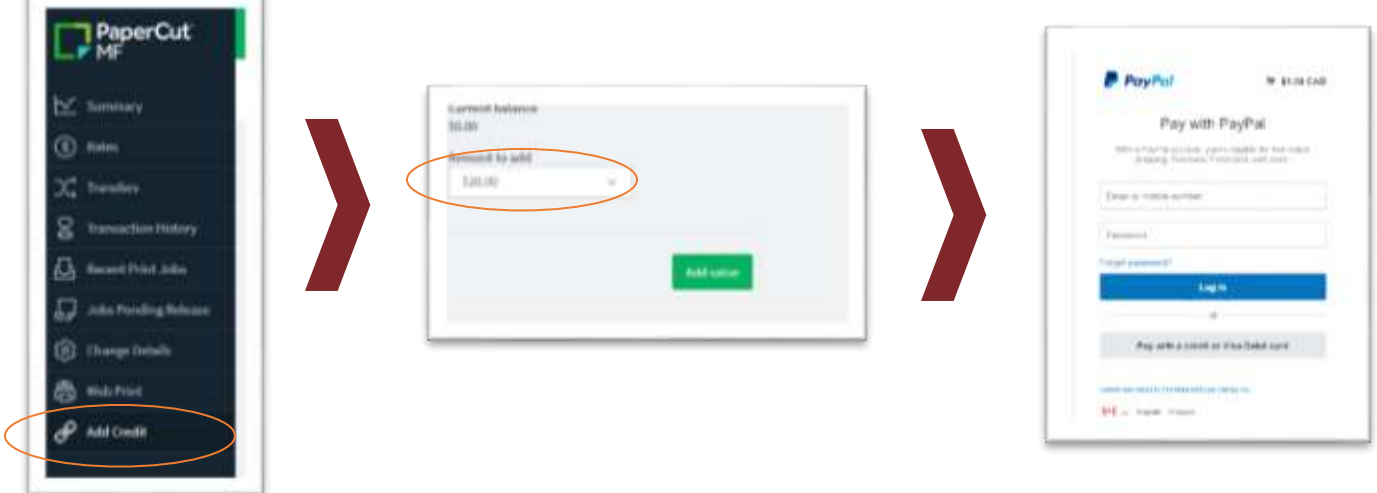

'n.